# Änderungen/Neuerungen in Schulcommsy 8

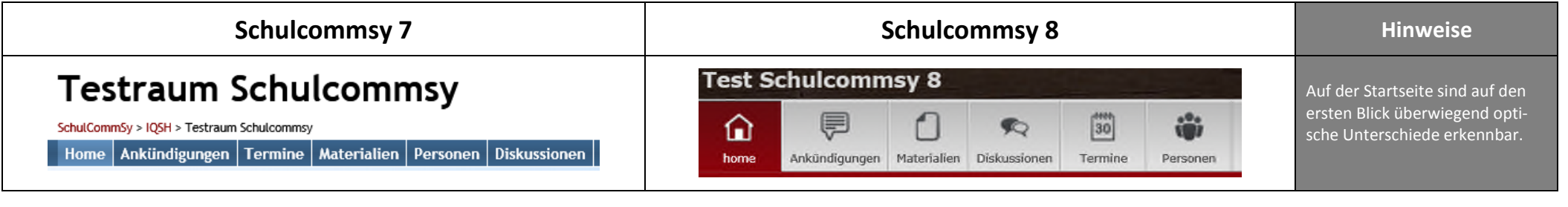

#### **Der neue Editor**

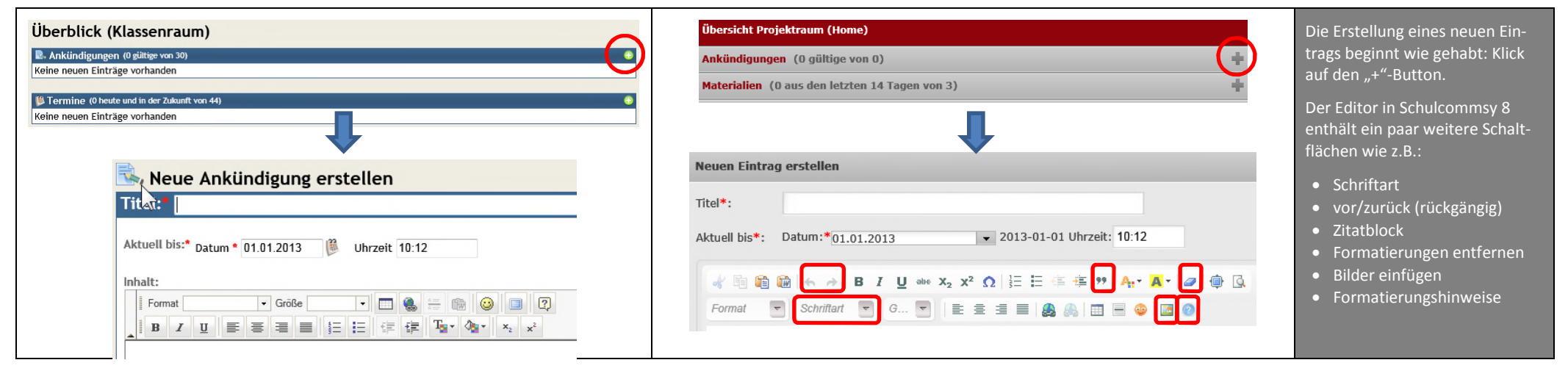

# **Angehängte Dateien/Eigenschaften von Einträgen/Zugriffsrechte/Strukturierungshilfen/Querverlinkung**

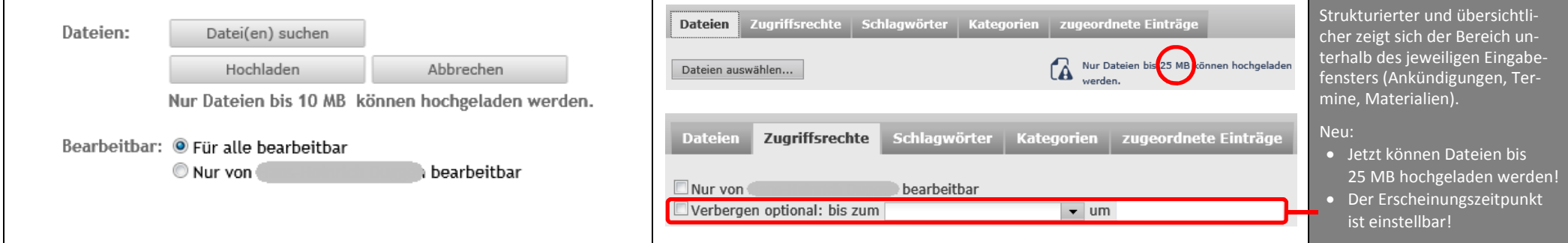

**Schulcommsy 7 Hinweise Hinweise Schulcommsy 8 Hinweise Termine** Home Ankündigungen Termine Diskussionen Personen Materialien Nach Klick auf die Rubrik "Ter-厚  $\left[\begin{smallmatrix} 444 \\ 30 \end{smallmatrix}\right]$ ŵ 命  $\bullet$ mine findet man in Schulcommsy 隐  $k_{\text{max}}$ Ankündigungen Materialien Diskussionen  $D$  $\equiv 690$ **Thomas** Termine 8 die Auswahl zwischen Listen-**ルビ会+■三冊** Termine (Einträge: Keine Einträge) Titel  $7$ eit  $7$  Ort und Kalenderdarstellung jetzt an dieser Stelle. Titel  $\div$ Zeit $\hat{\div}$ Ort $\div$ In der Kalenderansicht ist jetzt Heute Wochenansicht Monatsansicht  $10 \rightarrow 17.12.2012 - 23.12.2012$ <br>Mo, 17. Dez Di, 18. Dez Kalenderwoche: 51 Wochenansicht Monatsansicht unter Wochenansicht eine be-**Mi 19 Doz** Do 20 Dez Fr, 21. Dez  $S<sub>a</sub>$  22 Day So, 23. Dez stimmte Woche und unter Mo-17.12.2012 - 23.12.2012 4 Kalenderwoche 51  $\overline{\mathbb{R}}$ natsansicht ein bestimmter Kalenderwoche 46  $12$ Monat auswählbar. Kalenderwoche 47 **"Aktionen" in den Einträgen der Rubriken** (im Beispiel die Rubrik "Ankündigungen")

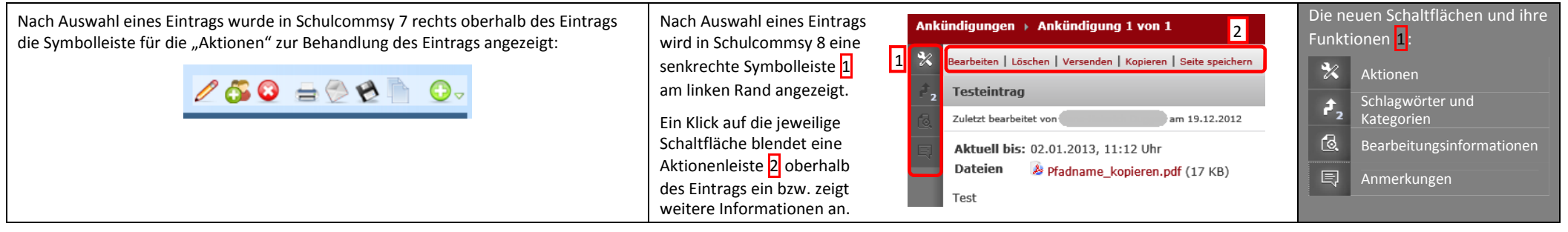

## **Medien einbinden**

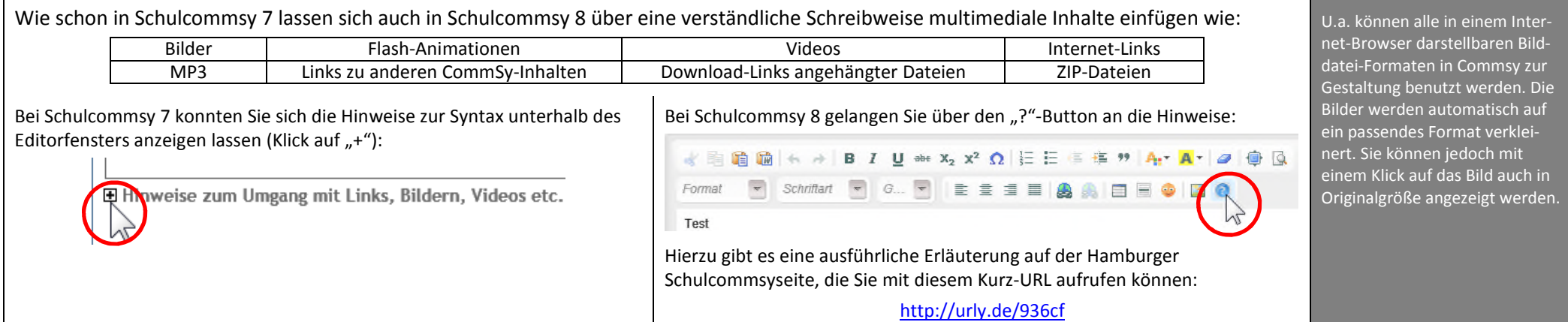

# **Schulcommsy 7 Hinweise Hinweise Schulcommsy 8 Hinweise**

## **Der persönliche Bereich – die neue Commsy-Leiste**

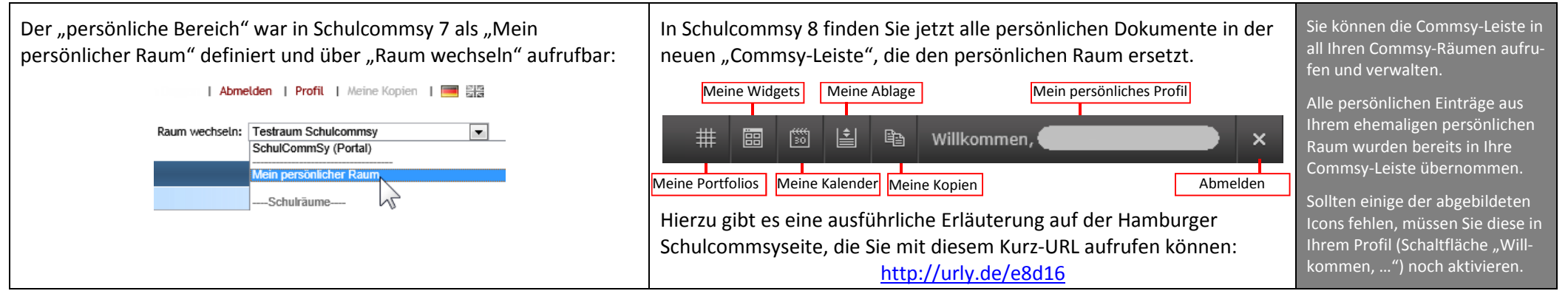

# **Das persönliche Profil**

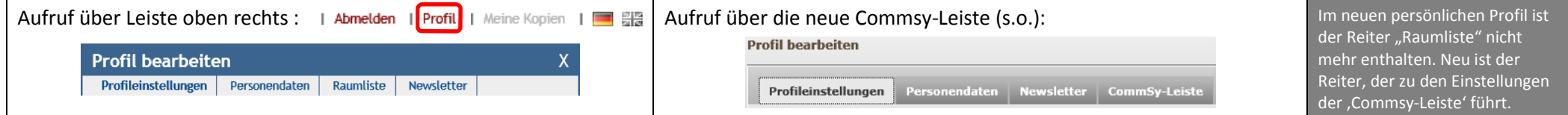

## **Portfolios, Widgets und Ablage (Strukturierung der persönlichen Materialien)**

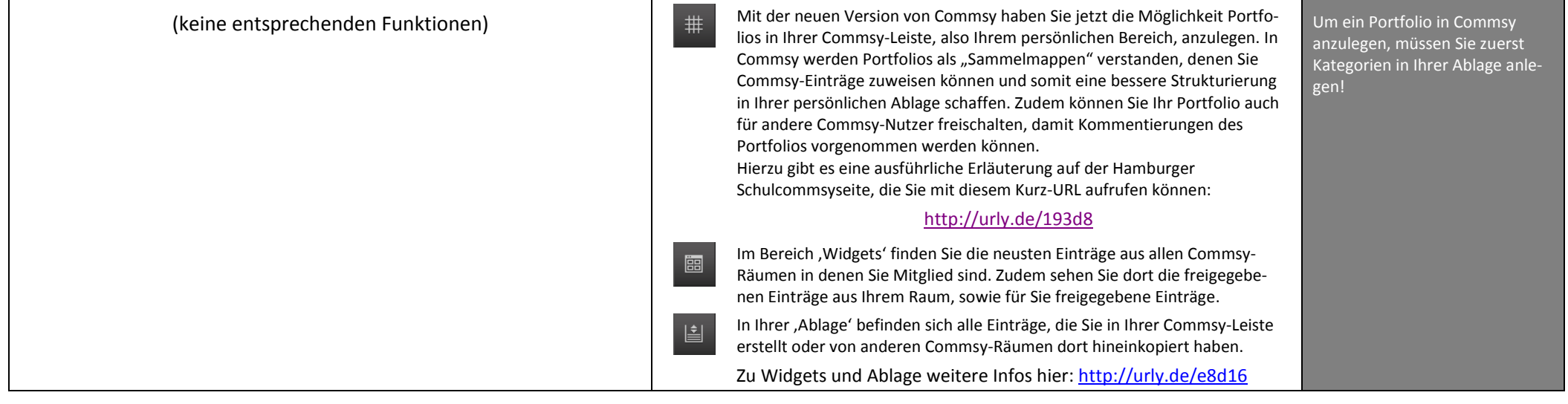